Прогнозирование - способность предвидеть результаты функционирования образовательной среды.

Технология опосредованного управления эффективна, когда она обладает такими свойствами, как целенаправленность и системность, и достигает цели, если отлажен механизм управления, учитывающий сложность образовательной среды и возможности субъекта; имеются резервы вариантов управленческих решений; действует система обратной связи.

## **ПИТЕРАТУРА**

1. Мануйлов, Ю.С. Средовой подход в воспитании / Ю.С. Мануйлов. - М.; Н.Новгород: Изд-во Волго-Вятской академии государственной службы, 2002. - 157 с.

2. Сластенин, В.А. Педагогика: учебное пособие для студ. высш. пед. учеб. заведений / В.А. Сластенин, И.Ф. Исаев, Е.Н. Шиянов; под ред. В.А. Сластенина. - М.: Издательский центр «Академия», 2002. - 576 с.

УДК 624.04

Игнатюк В И

## О РАЗРАБОТКЕ УЧЕБНЫХ КОМПЬЮТЕРНЫХ **ПРОГРАММ** ДЛЯ РЕШЕНИЯ ЗАДАЧ СТРОИТЕЛЬНОЙ МЕХАНИКИ

## **БрГТУ**, Брест

В современных условиях решение расчетных задач требует, естественно, применения современных компьютеров и компьютерных программ, чтобы облегчить математические вычисления, избавить студента от больших объемов однородных вычислений.

При этом следует иметь в виду, что учебные компьютерные программы должны строиться совсем на других принципах, программы просто расчетного проектночем  $\overline{M}$ конструкторского назначения, в которых после ввода исходных данных выполняется расчет и в том или ином виде

получаются окончательные результаты решения задачи. Такие программы не обладают никакими обучающими свойствами и не способствуют познанию методов расчета.

Учебные компьютерные программы должны уменьшать объем ручных вычислений, облегчать трудоемкие вычислительные процессы, не затмевая при этом сущности и принципов методов расчета, должны способствовать изучению этих методов, их физической сути и физических основ работы сооружений, должны представлять возможности для исследования поведения и работы сооружений при изменении их характеристик и параметров, и, таким образом, должны представлять собой обучающеисследовательскую систему.

Главная сложность при составлении таких программ - найти то соотношение двух сторон в задаче, в методе расчета, которое позволяло бы, с одной стороны, максимально облегчить математические вычисления, максимально уменьшить объем ручного счета, а с другой стороны, сохранить сущностно-физическую сторону задач и методов расчета. Решение этой проблемы требует глубокого анализа методов расчета, которые при их реализации в учебных программах следует разделить на две части. Одна из них, менее трудоемкая с вычислительной точки зрения, но несущая в себе суть и физические основы метода и способствующая его изучению и познанию, должна выполняться вручную. Вторая, менее информативная, но более трудоемкая и объемная по вычислениям, должна передаваться компьютеру. Это разделение в разных методах расчета может быть совершенно разным, что зависит от процедур методов, а в одном методе расчета на разных его этапах эти части могут взаимно переплетаться друг с другом.

Здесь делается попытка реализовать изложенные подходы при составлении учебной компьютерной программы расчета статически неопределимых рам методом сил. Разработанная используется студентами программа при выполнении расчетно-проектировочных заданий и в самостоятельной работе

при изучении дисциплины «Строительная механика».

Метод сил, как и в другие методы расчета сооружений, включает в себя целый ряд процедур и этапов расчета. Часть из этих процедур в большей степени наполнены физической сутью и физическими основами метода расчета и работы сооружения, и содержит менее трудоемкие вычисления. Другая же часть больше связана с математической реализацией метода расчета, с большими (в той или иной степени) объемами вычислений, которые достаточно сложно выполнять без привлечения компьютерной техники и специальных вычислительных программ.

Кратко процедура расчета методом сил статически неопределимых рам состоит из следующих этапов:

1. Определяется степень статической неопределимости (число «лишних» связей) рамы Л.

2. Выбирается основная система метода сил, то есть статически определимая, геометрически неизменяемая система (О.С.), получаемая из заданной статически неопределимой рамы путем отбрасывания лишних связей и замены их неизвестными усилиями  $X_1, X_2, \ldots X_{\text{II}}$ , которые являются основными неизвестными метода расчета.

Для любой статически неопределимой системы существует очень большое число основных систем метола сил. Для расчета нужно выбрать и принять одну О.С., называемую расчетной. В качестве расчетной принимают самую рациональную О.С., в которой построение эпюр внутренних сил было бы как можно более простым и сами эпюры были бы как можно более простыми, что в дальнейшем может существенно упростить и облегчить расчет.

3. В расчетной О.С. метода сил строятся единичные эпюры усилий  $\overline{M}_1$ ,  $\overline{M}_2$ , ...  $\overline{M}_n$  от действия единичных значений неизвестных метода сил  $X_1, X_2, \ldots X_n$  и грузовая эпюра изгибающих моментов  $M_P$  от действия внешней нагрузки.

 $\overline{4}$ Вычисляются значения единичных коэффициентов 90

и свободных членов канонических уравнений метода сил, которые по своей сути являются перемещениями, по формулам Mopa:

$$
\delta_{jj} = \sum_{i=1}^{n} \int_{0}^{\sqrt{M_{j}^{2}} dx} \frac{dx}{\sqrt{M_{j}}} = \sum_{i=1}^{n} \int_{0}^{\sqrt{M_{j}} \sqrt{M_{k}}} \frac{dx}{\sqrt{M_{j}}} ; \quad \Delta_{j} = \sum_{i=1}^{n} \int_{0}^{\sqrt{M_{j}} M_{p}} \frac{dx}{\sqrt{M_{j}}} , \quad (1)
$$

где:  $\overline{M}_i$ ,  $\overline{M}_k$  - зависимости изменения изгибающих моментов (их эпюр) в О.С. от действия сил  $X_i = 1$  и  $X_k = 1$ ;  $M_p$  – зависимость изменения изгибающего момента (эпюры) в О.С. от действия внешних нагрузок;  $E/-$  жесткость стержня (участка) при изгибе, n - число участков интегрирования, l - длины участков интегрирования.

Вычисление интегралов Мора в формулах (1) выполняется по формулам Симпсона и трапеций.

Заметим, что если построить суммарную единичную эпюру по выражению:

$$
\overline{M}_{S} = \overline{M}_{1} + \overline{M}_{2} + \dots + \overline{M}_{\overline{M}} , \qquad (2)
$$

то можно вычислить сумму всех единичных перемещений

$$
\delta_{SS} = \sum_{i=1}^{J} \sum_{k=1}^{J} \delta_{ik} = \sum_{i=1}^{n} \frac{\overline{M}_{S}^{2} dX}{EJ},
$$
\n(3)

и сумму всех грузовых перемещений

$$
\Delta_{\mathit{SP}} = \sum_{i=1}^{M} \Delta_{i\mathit{P}} = \sum_{i=1}^{n} \frac{\overline{M}_{\mathit{S}} M_{\mathit{P}} d\mathit{X}}{\mathit{EJ}}.
$$
 (4)

5. Решается система канонических уравнений метода сил, имеющая вид:

$$
\delta_{11} X_1 + \delta_{12} X_2 + \delta_{13} X_3 + \dots + \delta_{1,\Pi} X_{\Pi} + \Delta_{1P} = 0;
$$
  
\n
$$
\delta_{21} X_1 + \delta_{22} X_2 + \delta_{23} X_3 + \dots + \delta_{2,\Pi} X_{\Pi} + \Delta_{2P} = 0;
$$
  
\n
$$
\delta_{31} X_1 + \delta_{32} X_2 + \delta_{33} X_3 + \dots + \delta_{3,\Pi} X_{\Pi} + \Delta_{3P} = 0;
$$
  
\n
$$
\vdots
$$
  
\n
$$
\delta_{\Pi} X_1 + \delta_{\Pi} X_2 + \delta_{\Pi} X_3 + \dots + \delta_{\Pi} X_{\Pi} + \Delta_{\Pi} P = 0,
$$
  
\n(5)

 $91$ 

где  $\delta_{ik}$  и  $\Delta_{ip}$  – единичные и грузовые перемещения по направлениям сил силы  $X_i$  от действия соответственно сил  $X_k$ елиничной величины и внешних нагрузок.

Система канонических уравнений метода сил (10) является неоднородной системой линейных алгебраических уравнений и может быть решена, например, способом Гаусса.

6. После определения неизвестных метода сил  $X_i$  ( $i = 1$  ...  $\overline{J}$ ) расчет и построение окончательных эпюр изгибающих моментов в системе выполняется на основе принципа независимости действия сил по формуле:

$$
M = M_1 X_1 + M_2 X_2 + M_3 X_3 + \dots + M_J X_J + M_P
$$
 (6)

7. По эпюре М строим окончательную эпюру поперечных  $\text{curl }$   $\bigcirc$ 

8. По эпюре О способом вырезания узлов с учетом действующих в узлах внешних нагрузок строится эпюра продольных сил N.

В рассматриваемой здесь программе расчета выполняется следующее разделение указанных процедур метода сил на две части.

Вручную предлагается выполнить этапы 1-3, 7 и 8, которые несут в себе в большей степени физическую суть метода, позволяют более глубоко понять и изучить метод и основные его принципы. Этапы 1-3 позволяют закрепить навыки определения числа лишних связей, выбора рациональных расчетных О.С. метола сил. навыки кинематического анализа систем, построения эпюр внутренних сил в статически определимых системах (О.С.), показать и закрепить умение вычисления перемещений по формулам Мора (1) различными способами, для чего вручную необходимо вычислить коэффициенты  $\delta_{ss}$ (3) и  $\Delta_{\infty}$  (4), являющиеся как проверочными в расчете, так и контрольными в программе.

Программа проверяет правильность вычисления величин  $\delta_{SS}$  и  $\Delta_{SP}$  (с учетом, естественно, допускаемых погрешностей) и при верном их вычислении выполняет расчет наиболее трудоемких этапов метода сил 4, 5, 6, в которых производится расчет всех коэффициентов и свободных членов (единичных и грузовых перемещений (1)) системы уравнений, решение системы канонических уравнений метода сил (5) с определением неизвестных метода сил  $X_1, X_2, \ldots X_J$ , расчет и построение окончательной эпюры изгибающих моментов  $M(6)$ .

Эпюры поперечных и продольных сил  $Q$  и  $N$  студент в конце должен построить опять же самостоятельно (вручную).

При неверном вычислении коэффициентов  $\delta_{SS}$  или  $\Delta_{SP}$ программа выдает соответствующее сообщение, и требуется выполнить их расчет (или одного из них) заново с последующим новым их вводом в программу.

Программа составлена в среде программирования С# (СИ Шарп) [2]; работает под управлением системы Windows; исходный текст программы имеет объем 5 Мб, исполняемый файл MetSil.exe -180 Кб.

Ввод исходных данных для рамы, представленной на рисунке 1, где для этой рамы изображена и расчетная основная система метода сил ( $J=5$ ), осуществляется в основном окне программы, представленном на рисунке 2, в котором показан ввод эпюры  $M_P$ .

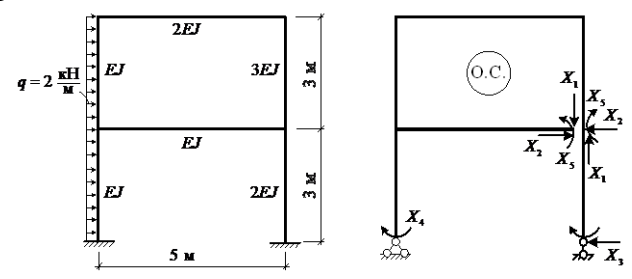

Рисунок 1 - Расчетная схема рамы и основная система метода сил

Стандартный для Windows удобный и эстетичный графический интерфейс и достаточно развитый сервис делают работу в программе простой и понятной.

После ввода исходной информации, включающей координаты узлов, привязку стержней и их жесткостные характеристики, ординаты единичных  $(\bar{M}_1, \bar{M}_2, \ldots \bar{M}_n)$  и грузовой  $(M_P)$  эпюр изгибающих моментов, программу можно запустить на расчет.

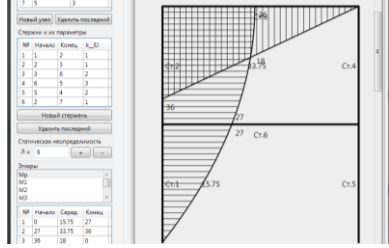

Рисунок 2 - Основное окно программы «MetSil»

В результате появляется окно, в котором необходимо ввести проверочные для расчета значения суммарных единичного  $\delta_{SS}$  и грузового  $\Delta_{SP}$  перемещений. Эти перемещения необходимо вычислить предварительно.

Если контрольные значения вычислены неверно, то программа выдает соответствующее сообщение.

Если контрольные значения вычислены верно, то программа выполнит полный расчет рамы - вычисляются все единичные коэффициенты  $(\delta_{ik})$  и свободные члены  $(\Delta_{ip})$  системы канонических уравнений метода сил, решается система канонических уравнений (5), определяются неизвестные метода сил  $X_k$  выполняется расчет всех ординат (6) и графическое построение окончательной эпюры изгибающих моментов М.

Сервис программы включает в себя следующие возможности: - диалоговый режим ввода исходной информации, обработки и анализа промежуточных и окончательных результатов решения задачи;

– сохранение в файл, как исходных данных, так и результатов расчета;

– печать исходных данных и результатов расчета в численном и в графическом видах;

– масштабирование изображений рам и ординат эпюр усилий в окнах графики;

– перемещение графических объектов (схем рам, эпюр усилий) с помощью мыши;

– возможность задавать число знаков после запятой на эпюрах усилий в окне графики;

– наличие разветвленной системы Помощи, которая содержит следующие разделы: метод расчета, работа с программой, ввод исходных данных, система меню программы, полезные советы, расчет рамы, правила записи ординат эпюр.

Результаты расчета в программе представляются как в табличном, так и в графическом виде – изображается окончательная эпюра изгибающих моментов *М*. Для рамы, представленной на рисунке 1, окно результатов расчета и окончательная эпюра *М* показаны на рисунке 3.

При успешно выполненном расчете программа позволяет выполнять анализ характера зависимостей эпюр изгибающих моментов *М* и поперечных сил *Q* в раме и исследовать влияние величин жесткостей стержней на значения усилий в раме при одной и той же нагрузке, что делается уже без контроля.

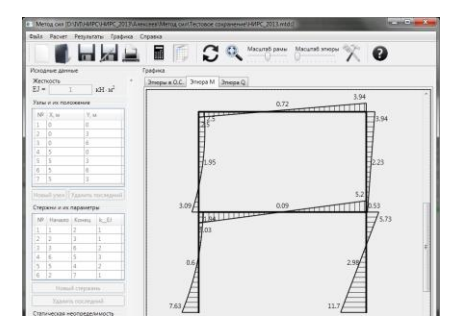

Рисунок 3 – Окончательная эпюра изгибающих моментов